# Mini portable Bluetooth thermal printer - AT0037

# Instruction Manual

## **Product diagram**

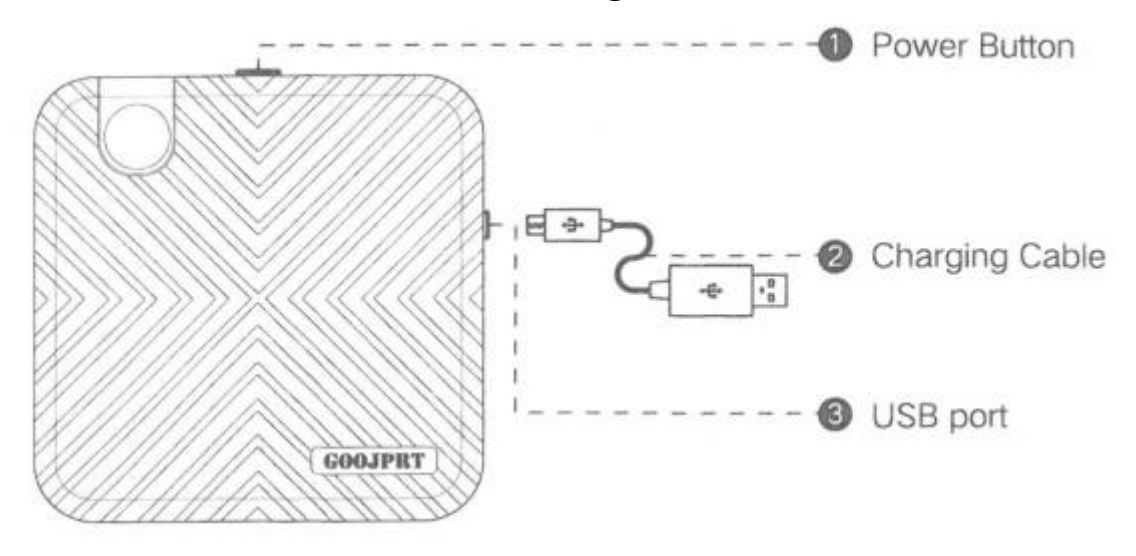

#### **Power Indicator Status**

- Green light on: fully charged / normal use.

- Red light on: charging / Lack of paper / Overheating / Open lid.
- Red light flashing: low power, will cause printing too clear, please charge timely.

- Orange light: has entered debugging mode. Press and hold the power button to turn off the power and exit debug mode.

### **Open / Close cover and change paper**

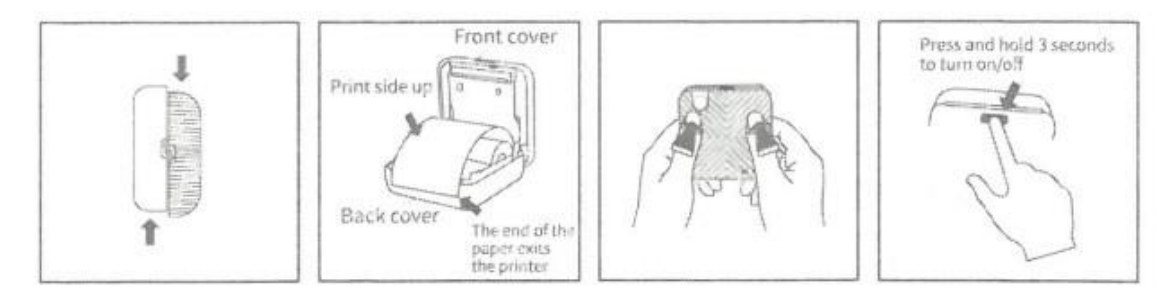

- 1. Open the cover
- 2. Load the paper
- 3. Close the cover
- 4. Turn on/off (by pressing and holding for 3 or 4 seconds).

### **Download Windows Application / Driver**

### **Download and Connect Printer**

• APP: Scan the QR code for your corresponding platform or enter the APP store or Google play store to search for Dingdang Classmates (**Luck Jingle**).

## **APP for Android**

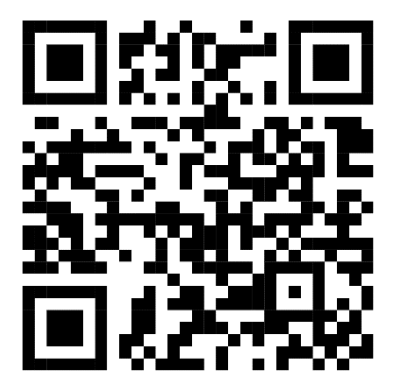

**APP for iOS**

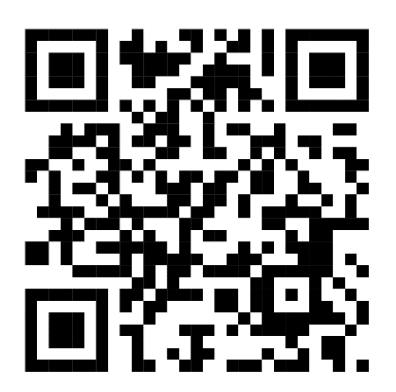

### **• Windows application / driver:**

Visit the official product website:

http://www.xmjprt.com/112.html?pid=2934187&\_t=1584708323 and enter the downloads tab or scan the QR code to be directed to the product's driver and software download center.

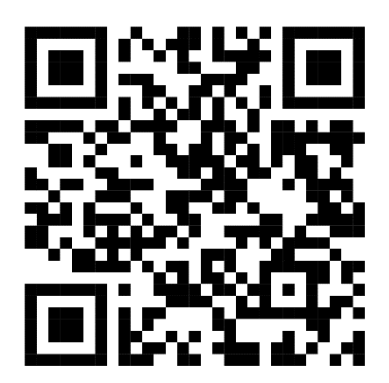

### **Connection**

- Mobile: Log into the APPLICATION and follow the instructions to connect to the printer via Bluetooth; or double-click the power button on the printer to print the QR code and use the application to scan the QR code to connect.

- Computer: Use the USB data cable to connect the printer with the computer, install the driver and configure it properly. It can be used as a normal printer or can work with label editing software.

### **Loading Instructions**

#### **Charging Input**

- Micro USB input interface;

- 5V 2A input charging, you can use cell phone charging adapter or connect to computer USB port to charge;

- It is recommended to fully charge the first time after purchase;

- Lithium-ion battery capacity: 1000mAh / 7.4Wh;

- Charge the printer at least once every 3 months to prevent the lithium battery from natural degradation due to long time without charging.

### **Cleaning the printhead**

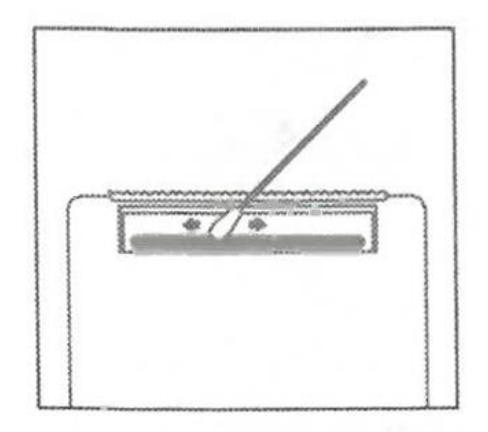

1. Turn off the printer and remove the paper inside;

2. Wipe with a cotton cloth or cotton swab with alcohol and rub gently along the center to the periphery of the print head;

3. Do not use the printer immediately after cleaning the printhead. Wait 1 to 2 minutes for the alcohol to evaporate completely.

**NOTE**: Do not touch the printhead directly to avoid damage, especially after printing to prevent overheating.